# **Test Summary**

- No. of Sections: 1
- No. of Questions: 2
- Total Duration: 150 min

- No. of Questions: 2
- Duration: 150 min

# **Section 1 - Coding**

# **Section Summary**

# **Additional Instructions:**

None

# Q1. **Instructions**

You can find index.html and style.css files inside the public folder to start the project

# **Progression:**

Design a layout given using HTML and CSS, which should be similar to the sample output. You should use the same tags and it's id given but the styling part is up to your choice

# **Sample Output :**

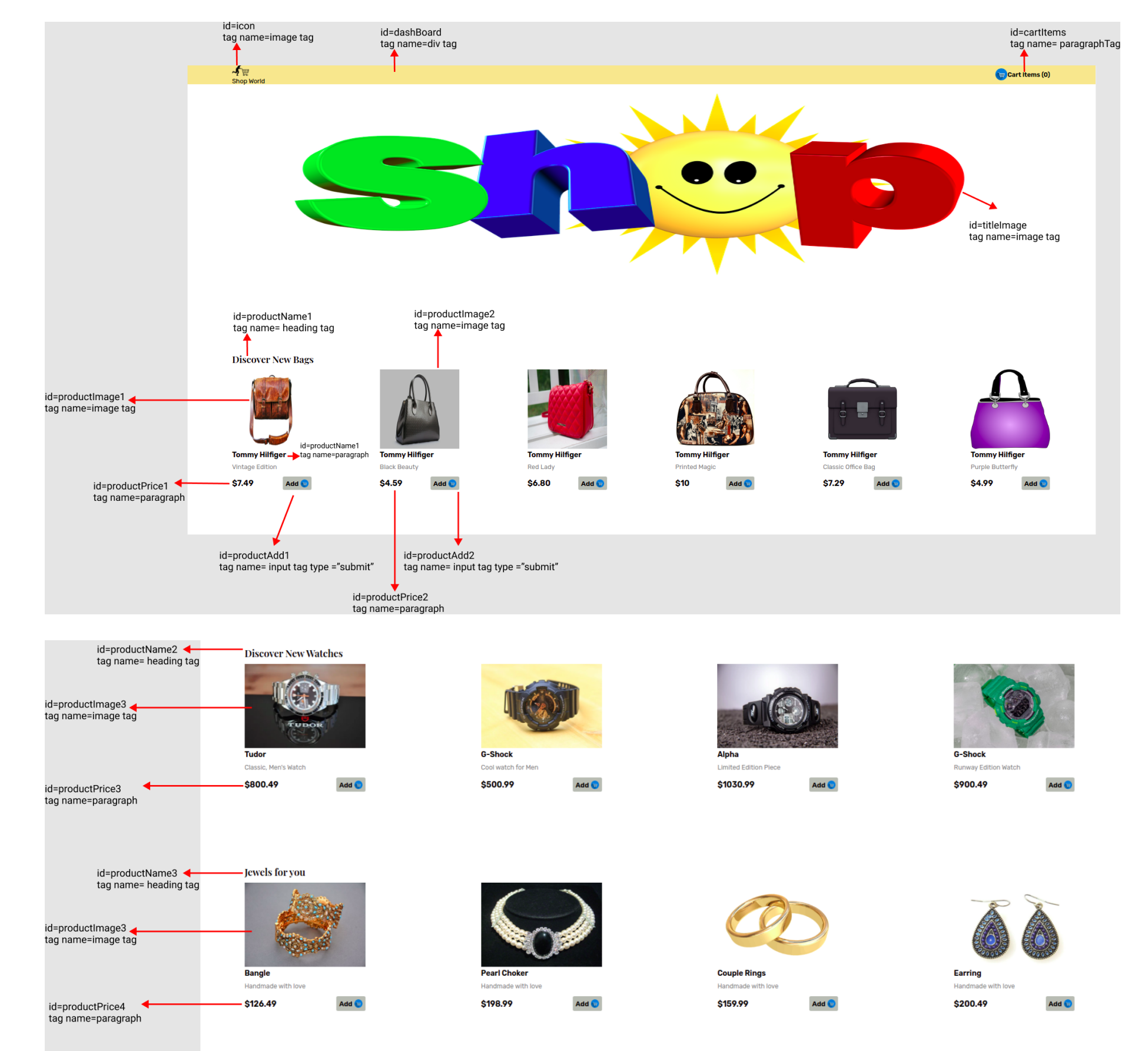

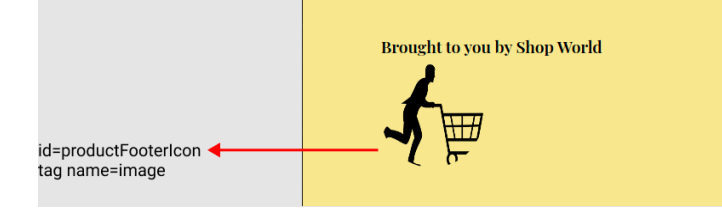

# **How to run the project:**

- Open the terminal and give the below command to run the project
- node server.js  $\bullet$ 
	- And click the port 8081.

#### **How to commit the project in GitHub:**

Upon completion of the project here is the list of commands that you need to enter in the terminal.

- git init
- git add ./  $\bullet$
- git commit –m "commit-message"  $\bullet$
- git branch –m branch-name
- git remote add origin git-link  $\bullet$
- git push -u origin branch-name

- cd public  $\bullet$
- git clone git-link

**Note:** If you're using your local machine IDEs (VS code editor) to do this project, use the below command to clone the project here on this platform

#### Q2. **Instructions**

You can find index.html and style.css files inside the public folder to start the project

#### **Progression:**

Design a layout given using HTML and CSS, which should be similar to the sample output. You should use the same tags and it's id given but the styling part is up to your choice

#### **Sample Output :**

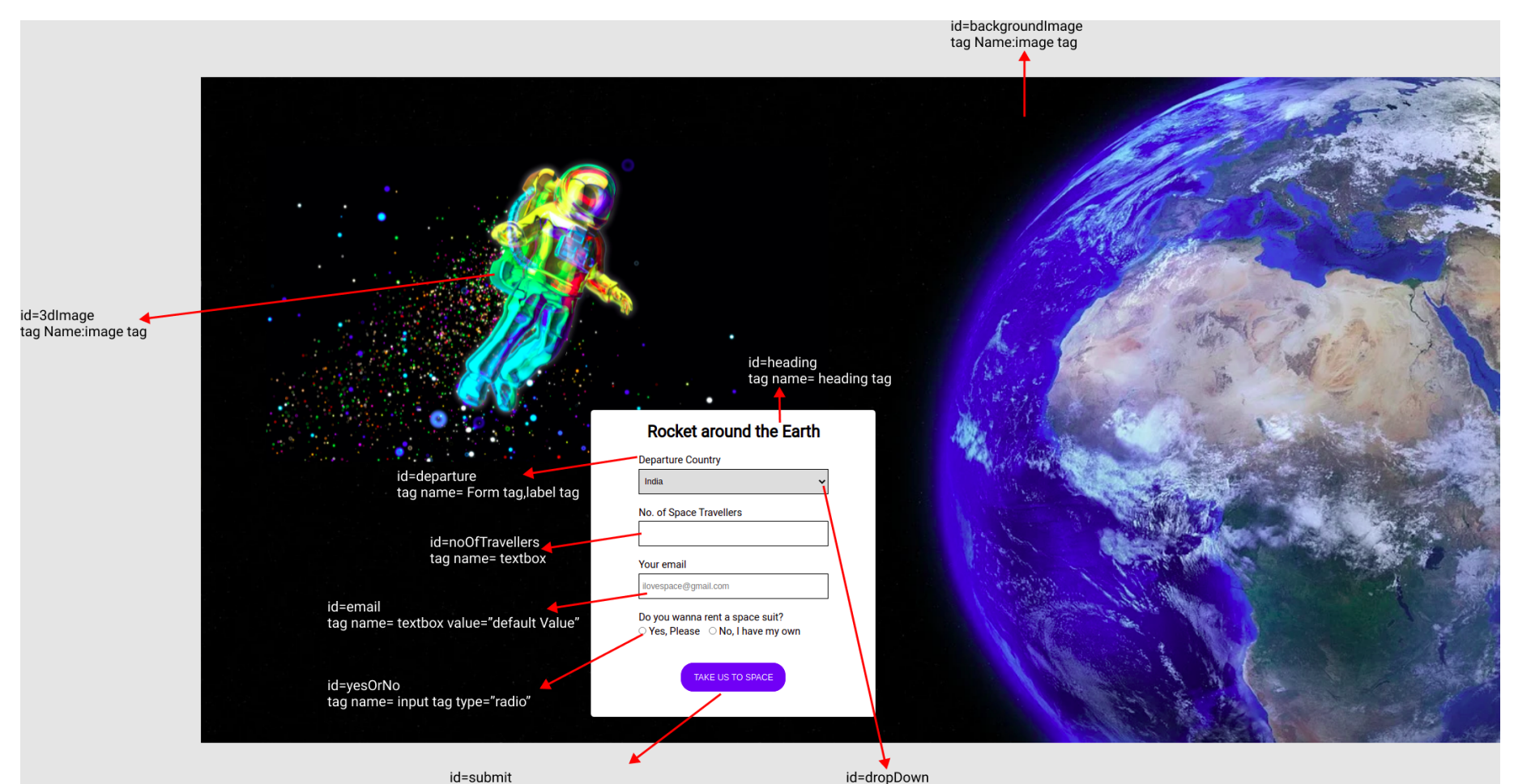

#### **How to run the project:**

Open the terminal and give the below command to run the project

node server.js  $\bullet$ And click the port 8081.

# **How to commit the project in GitHub:**

Upon completion of the project here is the list of commands that you need to enter in the terminal.

- git init
- git add ./
- git commit -m "commit-message"
- git branch –m branch-name
- git remote add origin git-link
- git push -u origin branch-name

**Note:** If you're using your local machine IDEs (VS code editor) to do this project, use the below command to clone the project here on this platform

• cd public

• git clone git-link

# Answer Key & Solution

**Section 1 - Coding**

Q1 Solution cannot be displayed

Q2 Solution cannot be displayed